#### インターネット出願の手続き 24時間出願可 願書請求不要

 本学の入学者選抜への出願は、原則としてインターネット出願(WEB出願)となります。 ※願書の郵送は不要ですが、調査書などの必要書類の郵送が必要になります。 ※出願期間内に支払いを完了し、かつ必要書類が本学に届いた時点で全ての手続きが完了となります。 (調査書などの必要書類の取得には時間がかかる場合がありますので、余裕を持って手続きを開始してく ださい。)

# ■事前準備

### 1. 試験区分等の確認

受験する学科、試験区分、出願期間、試験地等は、入学試験要項または本学ホームページ内の「入試情報」 で確認してください。

#### 2. 必要事項

調査書、推薦書、写真データ、大学入学共通テスト成績請求票、角形2号(角2)封筒等 ※試験区分により必要書類は異なります。入学試験要項等でご確認ください。 ※封筒は市販のものをご準備ください。また、郵送用の宛名については入学試験要項巻末、「封筒貼付用 紙」をご利用ください。「封筒貼付用紙」は本学ホームページからダウンロードも可能です。

#### 3. インターネット環境

インターネットに接続されたパソコン、スマートフォン、タブレットをご準備ください。 自宅にパソコン等のインターネット環境がない場合は、学校等のインターネットが利用できる環境であ れば出願登録が可能です。

### 4. メールアドレス

仮登録、出願登録完了通知、納入完了通知の受信に使用します。使用可能なメールアドレスをご準備くだ さい。

※迷惑メール対策等で、ドメイン指定受信を設定されている場合に、メールが正しく届かない場合があ ります。 送信元(info@f-regi.com)からのメール受信を許可しておいてください。

#### 5. 入学検定料

「クレジットカード決済」「コンビニ決済」「Pay-easy(ペイジー)決済」から支払い方法を選択してください。

### 6. 印刷できる環境

「志願票控え(PDF)」を出力するため、A4普通紙に印刷することのできるプリンタ(モノクロ可)、ならび に印刷用紙が必要となります。プリンタ等が用意できない場合はPDFをUSB等に保存いただき、コンビ ニ等で印刷することも可能です。

### **STEP**

1

**STEP** 

2

**STEP** 

3

### インターネット出願サイトにアクセス

本学ホームページ(https://www.mkjc.ac.jp/)にアクセスし、「インターネット出願は コチラから」のバナーをクリック。「手続き開始」ボタンから出願を開始してください。

# 仮登録(メールアドレス登録)

利用規約に同意し、メールアドレスを 入力、送信してください。(仮登録完了)

※仮登録完了時にメール(インターネット出願 開始URLのお知らせメール)が送信されます ので、ご確認ください。

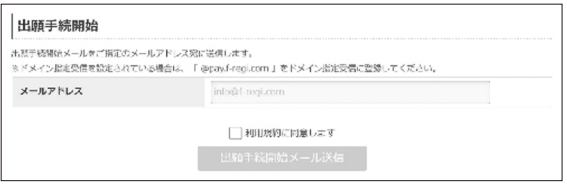

※24時間以内にメールが届かない場合は、学生支援課(入試係)にお問い合わせください。

# 出願登録

受信したメールから「インターネット出願登録」ページにアクセスしてください。ガイダ ンス画面に従って、必要事項を入力のうえ、確認画面で内容をチェックしてください。

3-① 試験区分(学校種の選択) 「南九州大学」「南九州大学短期大学部」から「南九州大学短期大学部」を選択 

### 3-② 試験区分(試験区分と志望学部・学科の選択)

試験区分、出願期間などを確認のうえ、受験する入試区分を選択

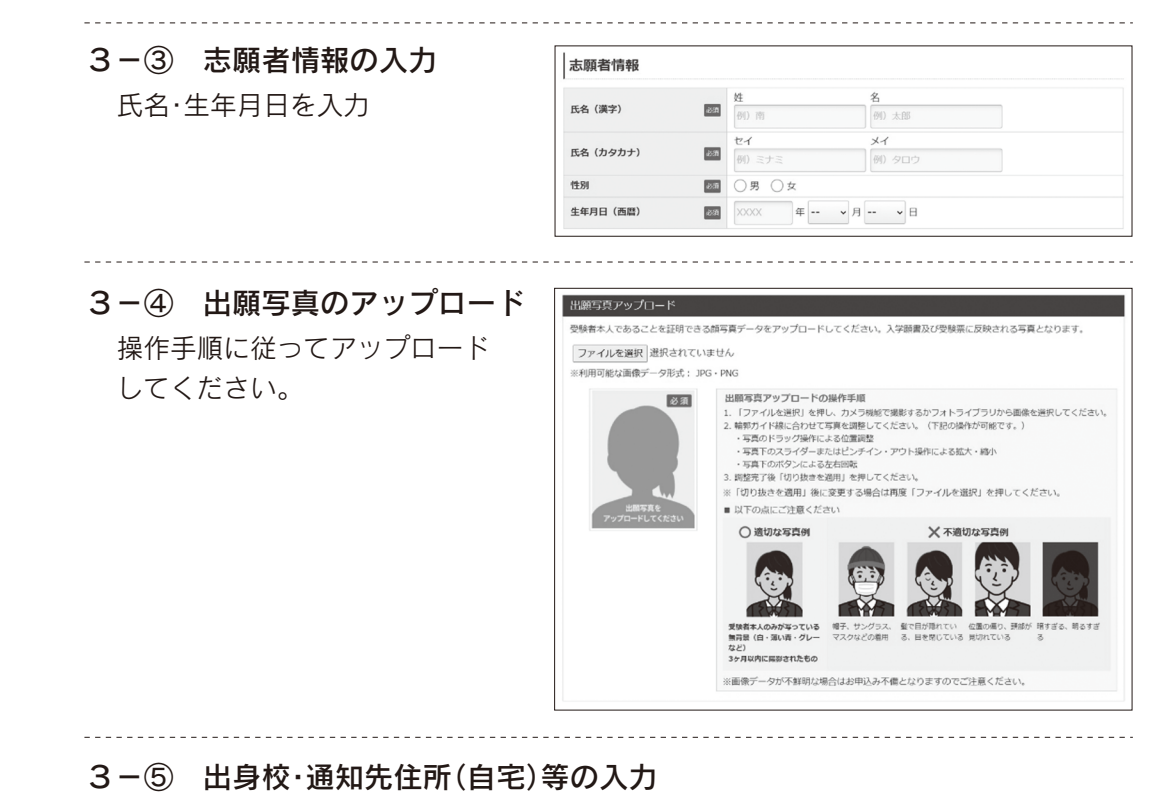

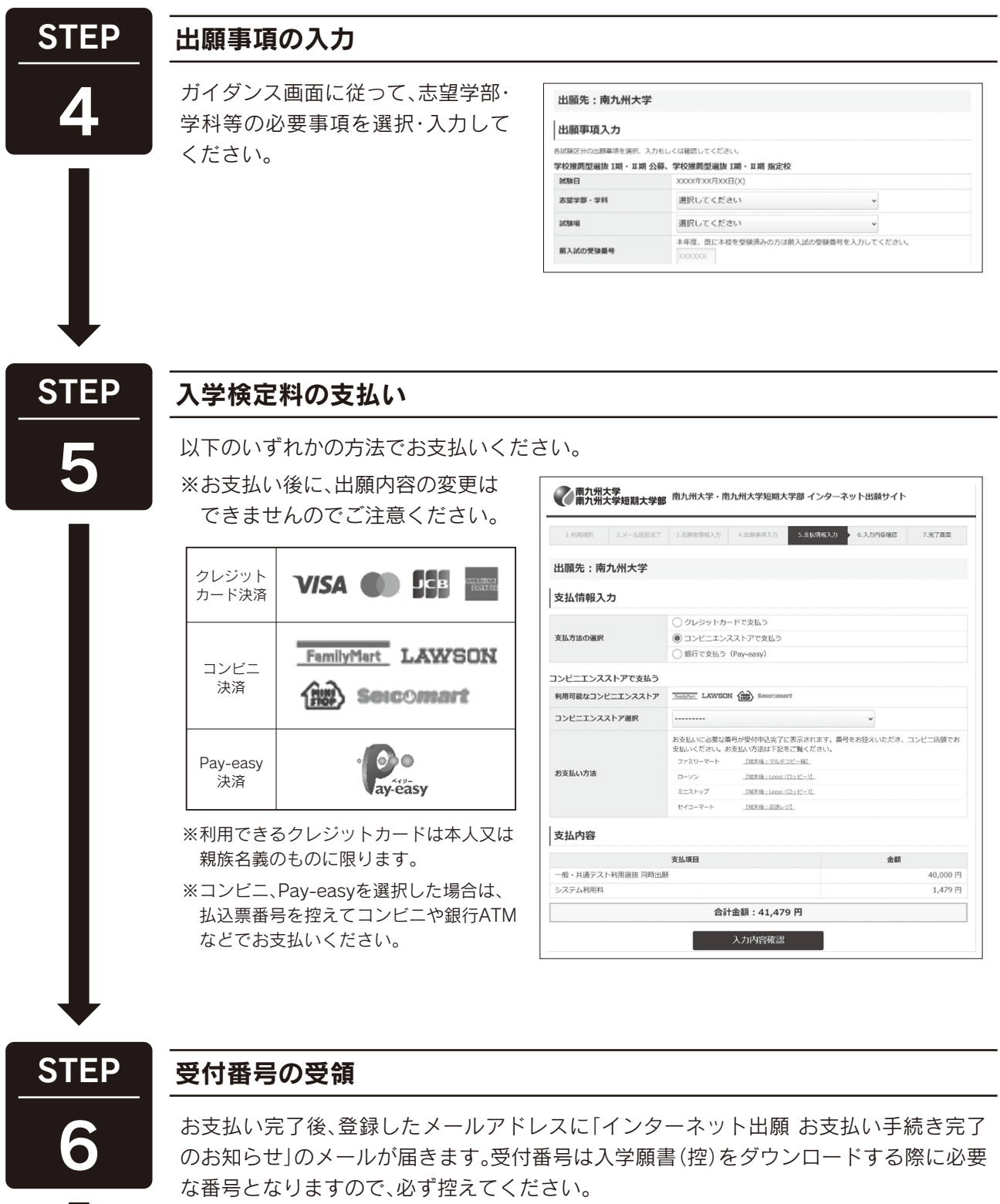

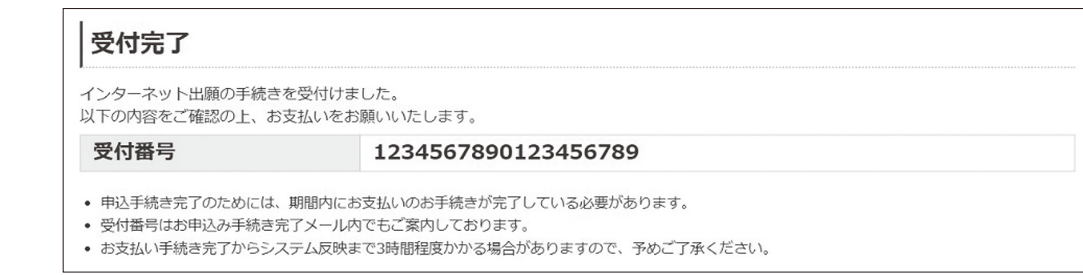

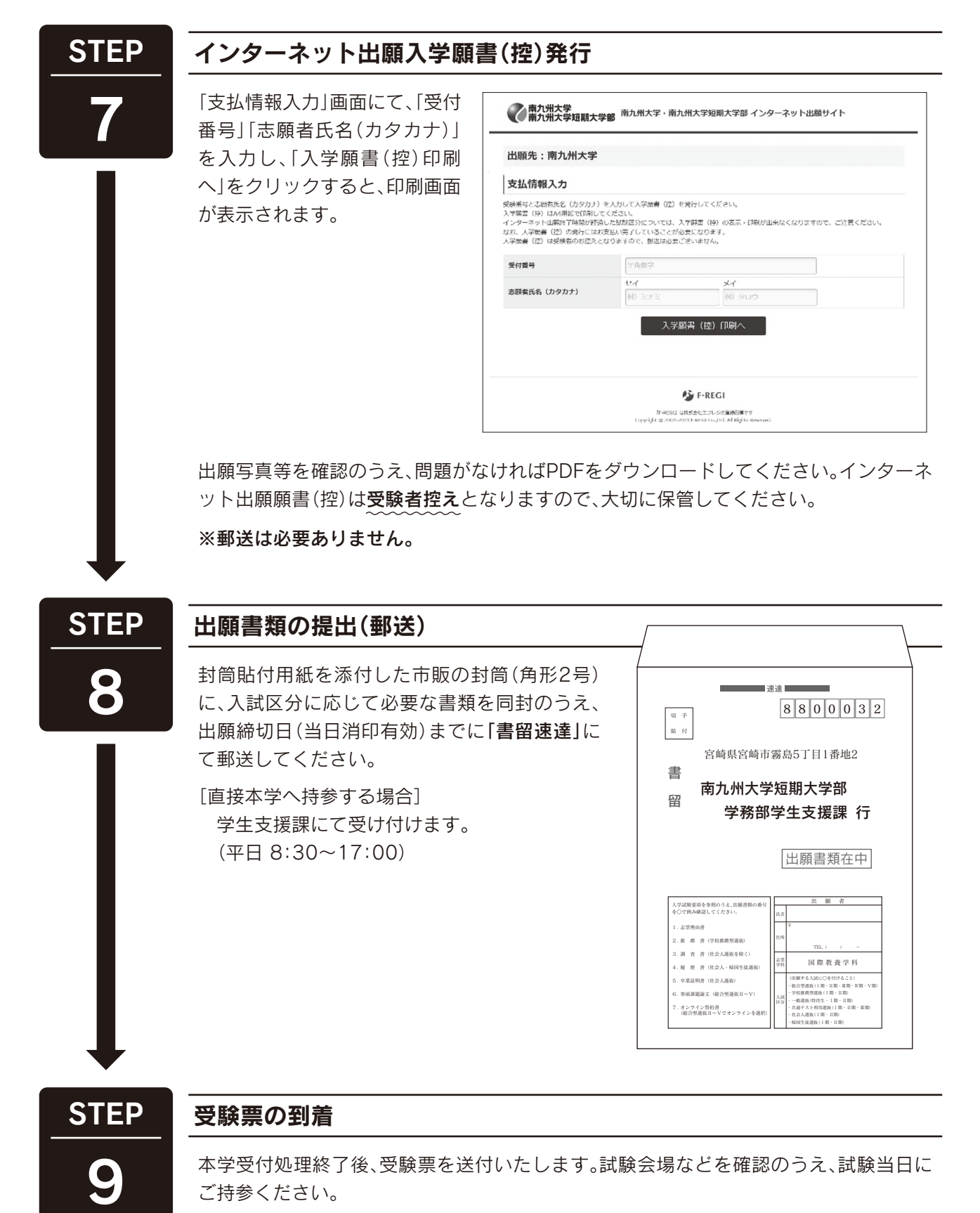

 ※試験日の2日前までに受験票が届かない場合は、学生支援課(TEL.0985-83-3406 平日8:30~17:00)にお問い合わせください。